## cisc3660, fall 2012, blender intro / prof sklar.

## Introduction to Blender

Refer to the lecture notes from September 13 (posted on web page).

You can also refer to the User Manual: http://wiki.blender.org/index.php/Doc:2.6/Manual/

And to the Blender Tutorials: http://cgcookie.com/blender/get-started-with-blender/

Your goal with this lab is to learn how to navigate the basic functionality of the Blender interface. This includes adding objects, deleting objects, duplicating objects, editing objects.

By the end of this lab, you should be able to:

- 1. Create an object
- 2. Duplicate the object
- 3. Edit the properties of the first object
- 4. Edit the faces of the second object
- 5. Render the objects as an image
- 6. Animate the objects
- 7. Render the animation as a movie

## Be CREATIVE!

Be BRAVE! Try things to see what happens!

## Step-by-step introduction to Blender interface

- 1. Start up Blender. You will see the default cube object.
- 2. Refer to the lecture notes (as above) for the keystrokes and fill in the quick reference below:

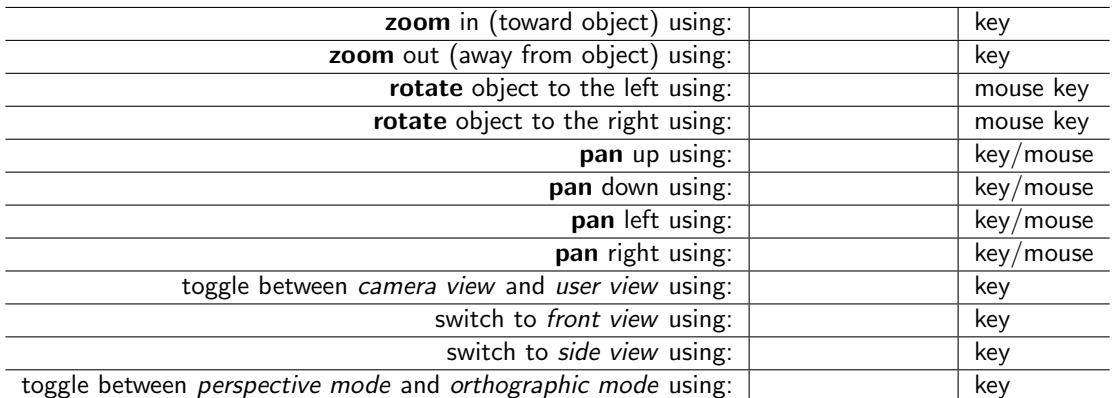

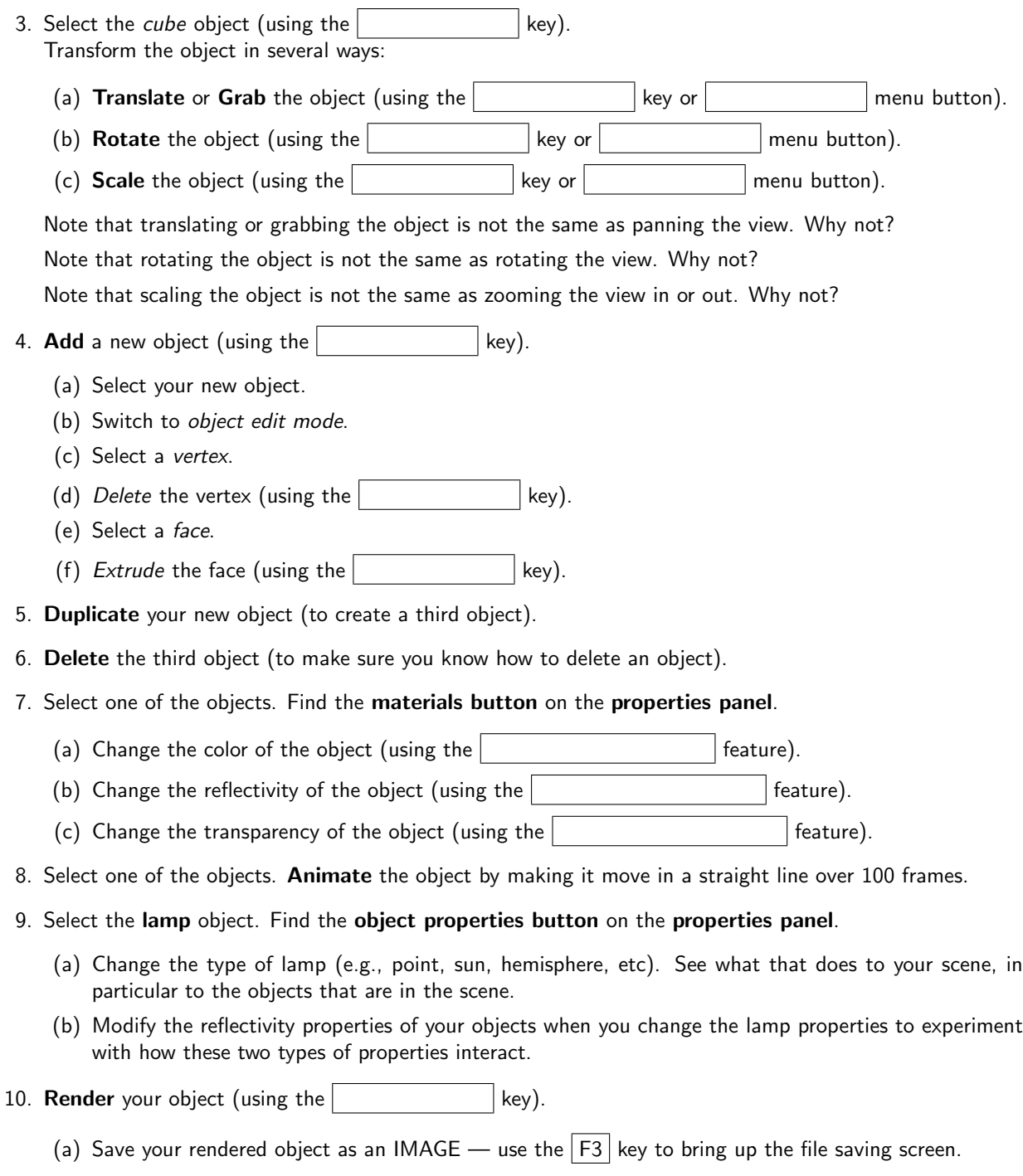

- 11. DO THIS AT HOME: Render your animation this may take a while.
	- (a) Save your rendered animation as a MOVIE.